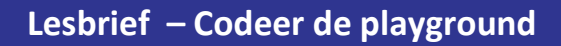

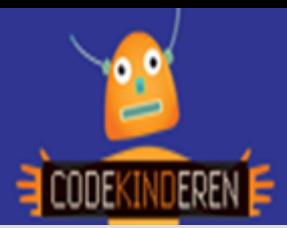

## **Codeer de playground**

We beschrijven hier stap voor stap hoe je eenvoudig aan de slag kan gaan met de website Barclays playground. Hierin kun je de figuren veranderen en laten bewegen door te coderen. Ga naar de website van Codekinderen.nl, kies voor programmeren en hierna voor Codeer playground. Bekijk het filmpje en doorloop alle stappen. Je kunt natuurlijk altijd hulp vragen aan je juf of meester. Succes!

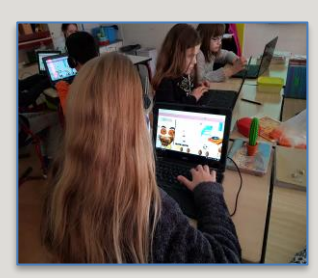

**1.** Bekijk het **instructiefilmpje**.

- **2.** Ga via de link naar de **Barclays** website.
- 

**4.** Pas zijn **walking** speed aan. Klik hierna op **apply**. Kijk naar het resultaat.

**5.** Kies hierna voor de **vis** en pas het lichaam aan.

**6.** De **platenspeler** kun je aan en uit zetten met false of true .

**7.** Bij de **verfspetter** kun je veel dingen veranderen.

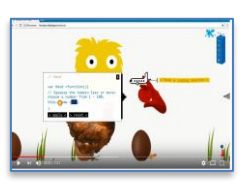

>welcome to >barclays >code >playground

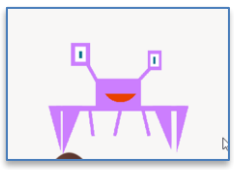

var CatchyCrab =function(){ ow fast should the crab<br>a number from 0 to 100.  $n1k$ ? walkingspeed =<mark>10</mark>  $>$  apply <  $>$  reset <

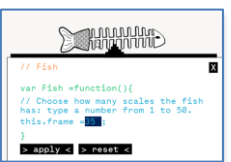

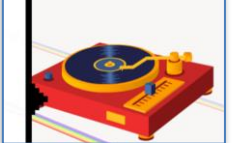

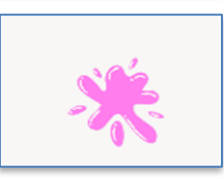

- **8.** De **Dinosaurus** kun je op verschillende manieren laten dansen.
- **9.** Door je muis naar **links** of naar **rechts** te bewegen krijg je nog meer figuren
- **3.** Klik eerst op **krab**. **10.** De kip kan meer **eieren** leggen en ze kan sneller lopen.
	- **11.** Je kunt de **laars** sneller de regenboog laten maken.

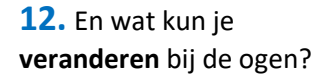

- **13.** Hoe zit het met de gravity (zwaartekracht) van de **bal**?
- **14.** En heb je de kat al gevonden?

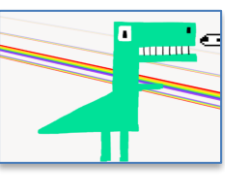

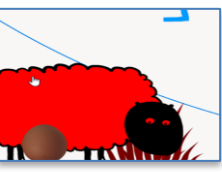

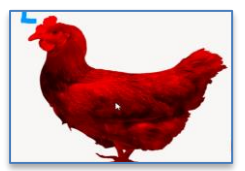

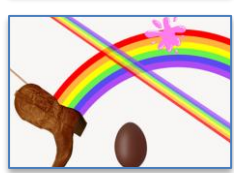

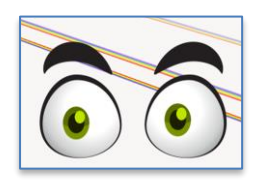

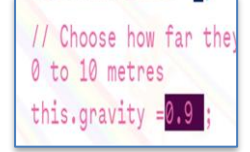

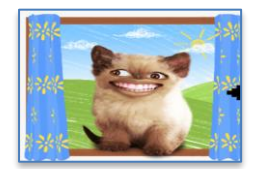

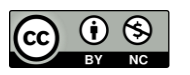

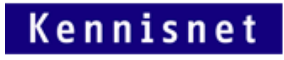

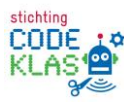